## Speech Recognition Solutions

## **Sennheiser DW Pro-1 and Pro-2**

Set-up Instructions

Congratulations on your purchase of the Sennheiser DW Pro-1 or Pro-2 Microphone. This is an extremely high quality microphone which can be used with both telephone communications and with your personal computer for both speech recognition and VoIP. This microphone utilizes a very high quality microphone element and will provide truly outstanding results with speech recognition software.

Unpacking your microphone: Included with your microphone are the following parts:

- 1. The base station with a removable triangular piece for access to the various port
- 2. Headset with associated boom
- 3. AC adapter
- 4. USB cable for attachment of the base station to a personal computer
- 5. Modular cord for attachment of base station to telephone
- 6. Quick guide with attached CD with detailed user manual. Contained on the CD are the following items:
	- a. User manual (in 13 languages take your pick!)
	- b. "HeadSetUp" software (for use of the DW Pro for on-line telephony)

**Initial Set-up:** Initial set-up is fairly straightforward. If you intend to use the DW Pro with your telephone, we recommend that you do the set-up, including setting the microphone volume, first with the telephone and then (keeping the microphone volume setting unchanged) set it up with your PC.

1. Connect the DW-Pro to your telephone using one of the methods shown below, depending upon whether your phone has a dedicated headset jack or not.

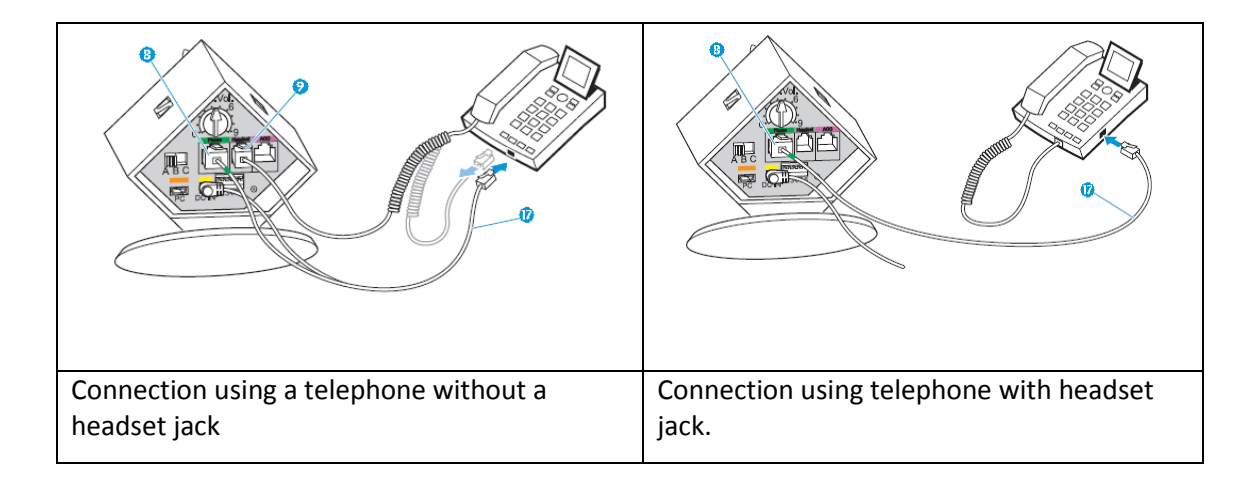

2. Connect the USB cable from the base station to an available USB port on your computer as shown in the figure below:

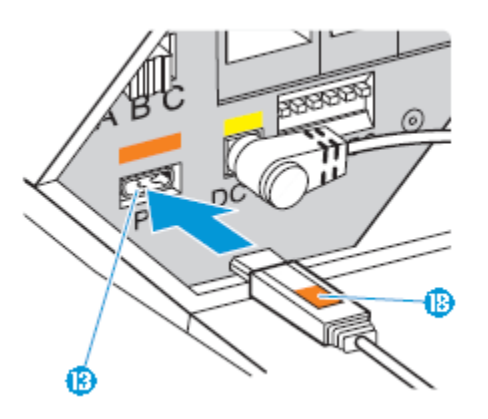

3. Complete the set-up as shown in the Quick Guide, by activating the connection, setting the slider switch (A,B,C) to the position that allows you to hear a dial tone, and then make a call and set the outgoing microphone volume on the rotary switch while a person on the other end of the call gives you feedback on volume while you talk. See figure below.

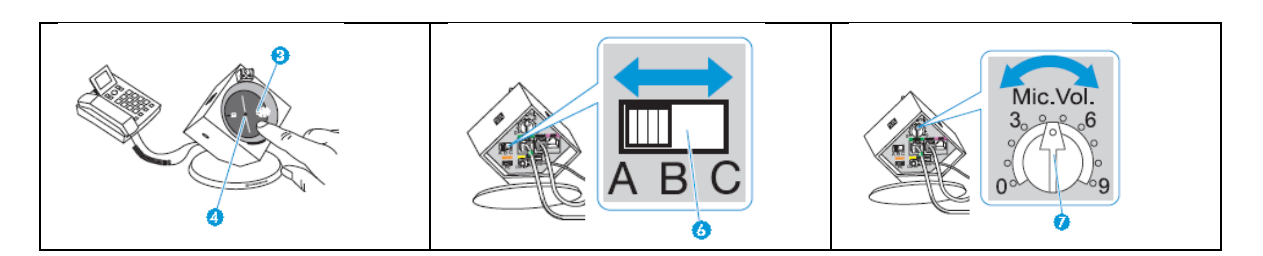

- 4. Configure the DW Pro with your speech recognition software. These instructions are illustrated using Dragon Medical Practice Edition, but similar methods are used for all Dragon 11 products. Slight variations will be necessary with version 10 or earlier, but the concept is identical. You can add this by one of two methods: a) create an entirely new user profile based on this device or b) add the DW Pro as a new "source" to an existing user profile. We demonstrate the second method, since it allows you to maintain any specialized words and commands you have added to your existing user profile.
	- a. Start Dragon, being sure your existing sound source is available so your usual profile will fully start.
	- b. From the Profile menu, click on "Add audio source to existing user profile"
	- c. On the next screen select USB microphone. If your existing (old profile) is based on a USB microphone you will not see this as a selection, in which case you can simply choose "microphone plugged into …"

d. On the next screen, select the DW Pro as the sound source

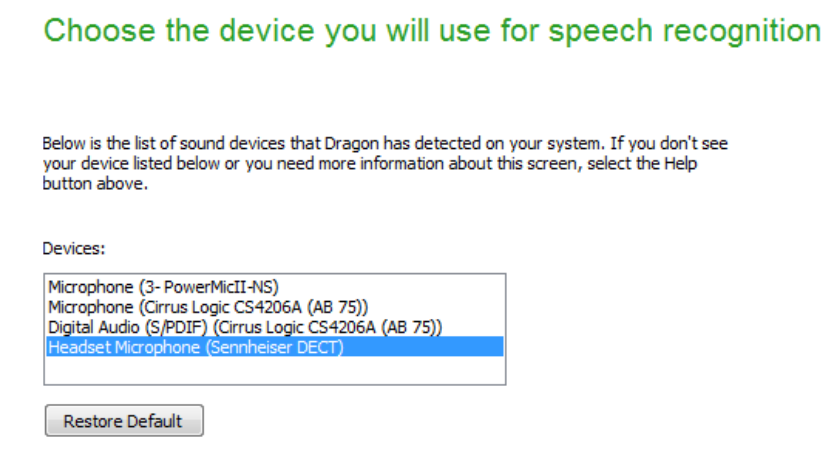

e. Follow the remaining step of the audio set-up wizard (sound volume and sound quality check) then do the required 5 minute or so reading.

## **Using the Sennheiser DW Pro with Speech Recognition**

The basic requirements for successful use are the following:

- 1. Be sure that everything is connected properly as shown above
- 2. Be sure that you have either created a new profile for the DW Pro or added it as a new "Source" to an existing profile as shown above
- 3. Be sure that you have selected the PC mode for the base station (left side)
- 4. Be sure you have made an active connection between the headset and base station. This happens either by pressing the PC selector on the base station or the "link" button on the headset. An active connection is indicated by the blue LED in the center of the base station display.

## **Advanced Features:**

The DW Pro has a series of advanced features which can add to its functionality and improve your dictation workflow. These characteristics can be changed by altering the position of the small "dipswitches accessible at the back of the base station as shown below:

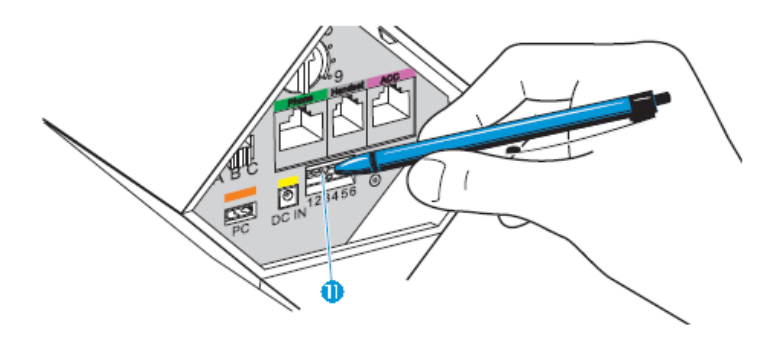

Shown below is the functionality which can be changes with alteration of the DIP switches.

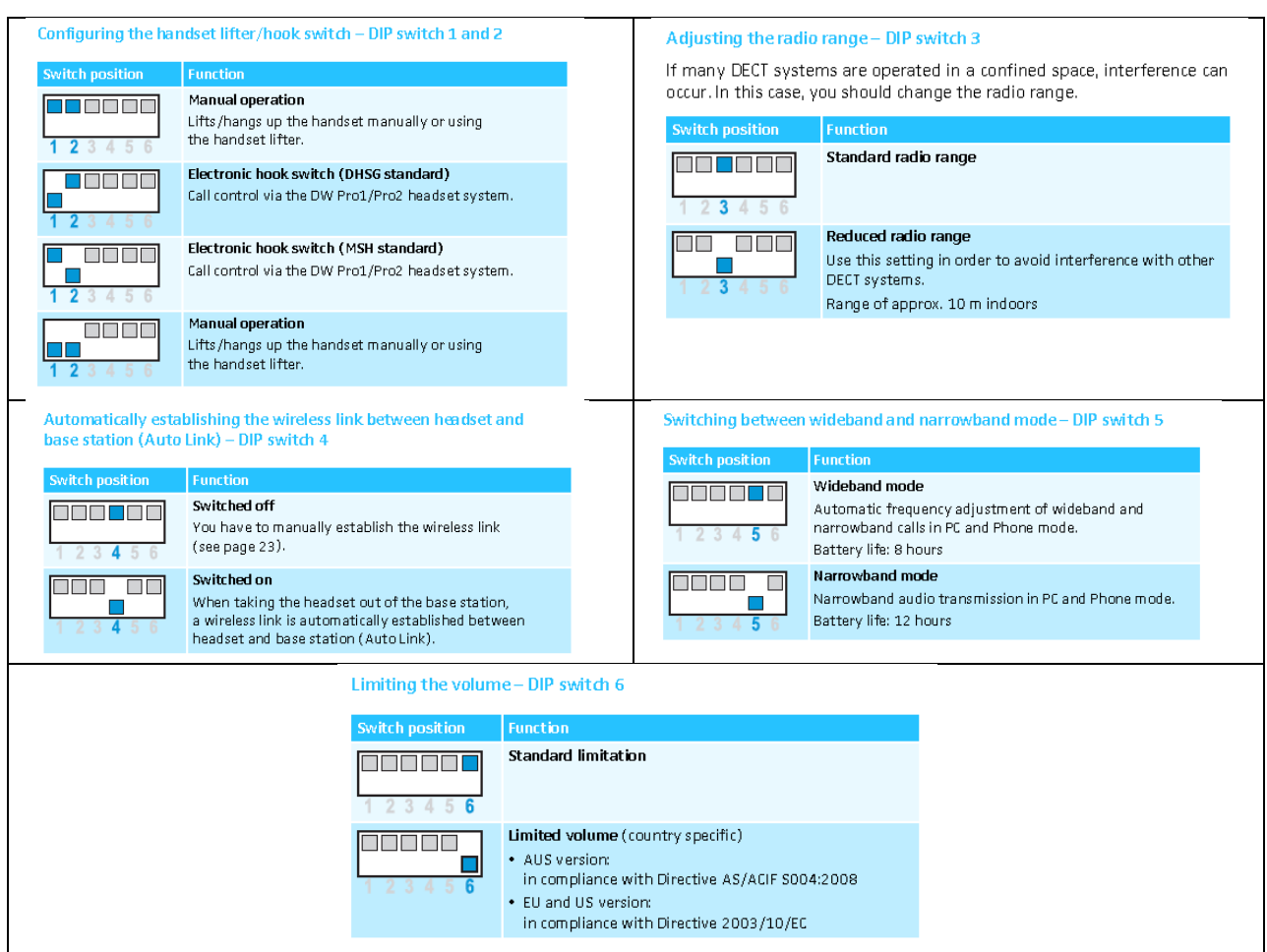

For problems or questions about the use of the Sennheiser DW Pro-1 or DW Pro-2 microphones, please contact us at: [support@speechrecsolutions.com](mailto:support@speechrecsolutions.com) or call 866-778-0524.

Warranty: This item comes with a 2-year Sennheiser warranty. To file a warranty claim, please fill out the service request form on the Sennheiser web site and mail your unit to the indicated address.

[http://www.sennheiserusa.com/serviceandsupport\\_repair](http://www.sennheiserusa.com/serviceandsupport_repair)